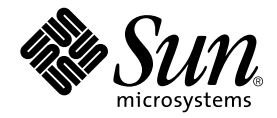

# Manuale di installazione dell'acceleratore grafico Sun™ XVR-500

Sun Microsystems, Inc. 4150 Network Circle Santa Clara, CA 95054 U.S.A. 650-960-1300

Parte n.: 816-4367-10 Maggio 2002, Versione A

Inviare eventuali commenti sulla presente documentazione a: docfeedback@sun.com

Copyright 2002 Sun Microsystems, Inc., 4150 Network Circle, Santa Clara, CA 95054 U.S.A. Tutti i diritti riservati.

Questo prodotto o documento è distribuito su licenze che ne limitano l'utilizzo, la copia, la distribuzione e la decompilazione. Nessuna parte di questo prodotto o documento può essere riprodotta in qualsiasi forma e con qualsiasi mezzo senza la previa autorizzazione scritta di Sun e dei suoi licenziatari, se esistenti. Il software di terze parti, inclusa la tecnologia relativa ai tipi di carattere, è tutelato dalle leggi sul copyright e concesso in licenza dai fornitori di Sun.

Parti di questo prodotto possono derivare dai sistemi Berkeley BSD, concessi in licenza dall'Università della California. UNIX è un marchio registrato negli Stati Uniti ed in altri paesi, concesso in licenza esclusivamente da X/Open Company, Ltd.

Sun, Sun Microsystems, il logo Sun, Sun Blade, Sun Fire, SunService, AnswerBook2, docs.sun.com, Ultra, OpenWindows e Solaris sono marchi, marchi registrati o marchi di servizio di Sun Microsystems, Inc. negli Stati Uniti e in altri paesi. Tutti i marchi SPARC sono utilizzati su licenza e sono marchi o marchi registrati della SPARC International, Inc. negli Stati Uniti e in altri paesi. I prodotti con il marchio SPARC si basano su un'architettura sviluppata da Sun Microsystems, Inc.

L'interfaccia grafica utente OPEN LOOK and Sun™ è stata realizzata da Sun Microsystems, Inc. per i suoi utenti e licenziatari. Sun riconosce l'impegno pionieristico di Xerox nella ricerca e nello sviluppo del concetto di interfacce utente visive o grafiche per l'industria dell'informatica. Sun detiene una licenza non esclusiva concessa da Xerox per l'utilizzo dell'interfaccia grafica utente Xerox ; tale licenza copre allo stesso modo i licenziatari della Sun che realizzano interfacce grafiche utente OPEN LOOK e che sottoscrivono i termini e le condizioni dei contratti di licenza di Sun. OpenGL è un marchio registrato di Silicon Graphics, Inc.

LA PRESENTE DOCUMENTAZIONE È FORNITA NELLO STATO IN CUI SI TROVA E TUTTE LE CONDIZIONI ESPRESSE O IMPLICITE, DICHIARAZIONI E GARANZIE, INCLUSA QUALSIASI GARANZIA IMPLICITA DI COMMERCIABILITÀ, DI IDONEITÀ A UN DETERMINATO SCOPO O DI NON VIOLAZIONE, SONO ESCLUSE. L'ESCLUSIONE DI GARANZIA NON VIENE APPLICATA AI CASI RITENUTI GIURIDICAMENTE NON VALIDI.

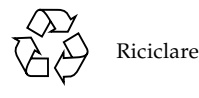

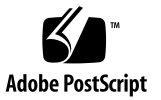

## Regulatory Compliance Statements

Your Sun product is marked to indicate its compliance class:

- Federal Communications Commission (FCC) USA
- Industry Canada Equipment Standard for Digital Equipment (ICES-003) Canada
- Voluntary Control Council for Interference (VCCI) Japan
- Bureau of Standards Metrology and Inspection (BSMI) Taiwan

Please read the appropriate section that corresponds to the marking on your Sun product before attempting to install the product.

#### FCC Class A Notice

This device complies with Part 15 of the FCC Rules. Operation is subject to the following two conditions:

- 1. This device may not cause harmful interference.
- 2. This device must accept any interference received, including interference that may cause undesired operation.

**Note:** This equipment has been tested and found to comply with the limits for a Class A digital device, pursuant to Part 15 of the FCC Rules. These limits are designed to provide reasonable protection against harmful interference when the equipment is operated in a commercial environment. This equipment generates, uses, and can radiate radio frequency energy, and if it is not installed and used in accordance with the instruction manual, it may cause harmful interference to radio communications. Operation of this equipment in a residential area is likely to cause harmful interference, in which case the user will be required to correct the interference at his own expense.

**Shielded Cables:** Connections between the workstation and peripherals must be made using shielded cables to comply with FCC radio frequency emission limits. Networking connections can be made using unshielded twisted-pair (UTP) cables.

**Modifications:** Any modifications made to this device that are not approved by Sun Microsystems, Inc. may void the authority granted to the user by the FCC to operate this equipment.

#### FCC Class B Notice

This device complies with Part 15 of the FCC Rules. Operation is subject to the following two conditions:

- 1. This device may not cause harmful interference.
- 2. This device must accept any interference received, including interference that may cause undesired operation.

**Note:** This equipment has been tested and found to comply with the limits for a Class B digital device, pursuant to Part 15 of the FCC Rules. These limits are designed to provide reasonable protection against harmful interference in a residential installation. This equipment generates, uses and can radiate radio frequency energy and, if not installed and used in accordance with the instructions, may cause harmful interference to radio communications. However, there is no guarantee that interference will not occur in a particular installation. If this equipment does cause harmful interference to radio or television reception, which can be determined by turning the equipment off and on, the user is encouraged to try to correct the interference by one or more of the following measures:

- Reorient or relocate the receiving antenna.
- Increase the separation between the equipment and receiver.
- Connect the equipment into an outlet on a circuit different from that to which the receiver is connected.
- Consult the dealer or an experienced radio/television technician for help.

**Shielded Cables:** Connections between the workstation and peripherals must be made using shielded cables in order to maintain compliance with FCC radio frequency emission limits. Networking connections can be made using unshielded twisted pair (UTP) cables.

**Modifications:** Any modifications made to this device that are not approved by Sun Microsystems, Inc. may void the authority granted to the user by the FCC to operate this equipment.

#### ICES-003 Class A Notice - Avis NMB-003, Classe A

This Class A digital apparatus complies with Canadian ICES-003. Cet appareil numérique de la classe A est conforme à la norme NMB-003 du Canada.

#### ICES-003 Class B Notice - Avis NMB-003, Classe B

This Class B digital apparatus complies with Canadian ICES-003. Cet appareil numérique de la classe B est conforme à la norme NMB-003 du Canada.

#### VCCI 基準について

#### クラスAVCCI 基準について

クラスAVCCIの表示があるワークステーションおよびオプション製品は、クラスA情報技 術装置です。これらの製品には、下記の項目が該当します。

この装置は、情報処理装置等電波障害自主規制協議会(VCCI)の基準に基づくクラス A情報技術装置です。この装置を家庭環境で使用すると電波妨害を引き起こすことが あります。この場合には使用者が適切な対策を講ずるよう要求されることがあります。

#### クラス B VCCI 基準について

クラスBVCCIの表示 【図】があるワークステーションおよびオプション製品は、クラ スB情報技術装置です。これらの製品には、下記の項目が該当します。

この装置は、情報処理装置等電波障害自主規制協議会(VCCI)の基準に基づくクラス B情報技術装置です。この装置は、家庭環境で使用することを目的としていますが、 この装置がラジオやテレビジョン受信機に近接して使用されると、受信障害を引き起 こすことがあります。取扱説明書に従って正しい取り扱いをしてください。

#### BSMI Class A Notice

The following statement is applicable to products shipped to Taiwan and marked as Class A on the product compliance label.

> 警告使用者: 這是甲類的資訊產品,在居住的環境中使用 時,可能會造成射頻干擾,在這種情況下, 使用者會被要求採取某些適當的對策。

### Sommario

#### **[Prefazione](#page-12-0) xiii**

- **1. [Introduzione all'acceleratore grafico Sun XVR-500 1](#page-16-0)** [Kit di installazione 2](#page-17-0) [Caratteristiche dell'acceleratore grafico Sun XVR-500 3](#page-18-0) [Assistenza tecnica](#page-19-0) 4
- **2. [Installazione dell'hardware dell'acceleratore grafico Sun XVR-500 5](#page-20-0)** [Prima di iniziare l'installazione 5](#page-20-1) [Configurazioni del sistema 5](#page-20-2) [Installazione dell'hardware](#page-21-0) 6 [Installazione dell'hardware nei sistemi Sun Blade 1000 e 2000 7](#page-22-0)
- **3. [Installazione del software dell'acceleratore grafico Sun XVR-500 9](#page-24-0)** [Requisiti del software 9](#page-24-1) [Pacchetti software dell'acceleratore grafico Sun XVR-500 1](#page-25-0)0 [Software SunOpenGL per Solaris 1](#page-27-0)2 [Installazione del software](#page-29-0) 14 [Disinstallazione del software](#page-33-0) 18 [Configurazione di più frame buffer](#page-35-0) 20 [Impostazione del video predefinito per i sistemi Sun Blade 1000 e 2000](#page-36-0) 21

[Modifica della risoluzione dello schermo 2](#page-38-0)3 [Pagine del manuale](#page-38-1) 23

#### **4. [Blocco dei frame dell'acceleratore grafico Sun XVR-500](#page-40-0) 25**

[Sistema di blocco dei frame dell'acceleratore grafico Sun XVR-500 2](#page-40-1)5 [Configurazione degli acceleratori grafici Sun XVR-500 per il blocco dei frame 2](#page-42-0)7 [Gruppo di cavi per il blocco dei frame](#page-44-0) 29 [Collegamento del gruppo di cavi per il blocco dei frame](#page-46-0) 31

#### **A. [Specifiche dell'acceleratore grafico Sun XVR-500](#page-48-0) 33**

[Specifiche delle porte I/O](#page-48-1) 33 [Risoluzioni del monitor e formati video 3](#page-51-0)6 [Accesso alle informazioni FRU \(Field Replaceable Unit\)](#page-52-0) 37

# Figure

- FIGURA 1-1 Acceleratore grafico Sun XVR-500 1
- FIGURA 1-2 Connettori delle porte I/O esterne dell'acceleratore grafico Sun XVR-500 2
- FIGURA 2-1 Dissipatore di calore ASIC dell'acceleratore grafico Sun XVR-500 6
- FIGURA 2-2 Slot PCI sul pannello posteriore di Sun Blade 1000 o 2000 7
- FIGURA 2-3 Installazione dell'acceleratore grafico Sun XVR-500 in un sistema Sun Blade 1000 o 2000 8
- FIGURA 4-1 Gruppo di cavi per il blocco dei frame 29
- FIGURA 4-2 Connettore stereo dell'acceleratore grafico Sun XVR-500 30
- FIGURA 4-3 Acceleratore grafico Sun XVR-500 e gruppo di cavi per il blocco dei frame 32
- FIGURA A-1 Connettori I/O dell'acceleratore grafico Sun XVR-500 33
- FIGURA A-2 Connettore stereo femmina DIN da 7 piedini dell'acceleratore grafico Sun XVR-500 35

### Tabelle

- TABELLA 2-1 Numero di acceleratori grafici Sun XVR-500 supportati 6
- TABELLA 3-1 Percorso dei pacchetti software dell'acceleratore grafico Sun XVR-500 10
- TABELLA 3-2 Nomi dei pacchetti software Solaris 8 11
- TABELLA 3-3 Patch dell'acceleratore grafico Sun XVR-500 11
- TABELLA 3-4 Percorsi dei pacchetti software Sun OpenGL per Solaris 12
- TABELLA 3-5 Nomi dei pacchetti per Sun OpenGL Versioni 1.2.1 e 1.2.2 per il software Solaris 8 12
- TABELLA 3-6 Patch di Sun OpenGL Versione 1.2.1 per Solaris 13
- TABELLA 3-7 Patch di Sun OpenGL Versione 1.2.2 per Solaris 13
- TABELLA 4-1 Sistemi supportati 26
- TABELLA 4-2 Collegamenti di cavi per il blocco dei frame 29
- TABELLA 4-3 Piedini del connettore stereo dell'acceleratore grafico Sun XVR-500 30
- TABELLA 4-4 Schema di cablaggio per il blocco dei frame 31
- TABELLA A-1 Porta di output video HD15 dell'acceleratore grafico Sun XVR-500 34
- TABELLA A-2 Piedini del connettore stereo dell'acceleratore grafico Sun XVR-500 35
- TABELLA A-3 Risoluzioni del monitor dell'acceleratore grafico Sun XVR-500 36

## <span id="page-12-0"></span>Prefazione

Il presente manuale contiene le istruzioni per installare l'acceleratore grafico SunTM XVR-500 e il software associato in un sistema Sun.

## Argomenti trattati

Il [Capitolo 1](#page-16-1) fornisce informazioni generali sulle caratteristiche dell'acceleratore grafico Sun XVR-500.

Il [Capitolo 2](#page-20-3) spiega come installare l'acceleratore grafico Sun XVR-500.

Il [Capitolo 3](#page-24-2) spiega come installare il software dell'acceleratore grafico Sun XVR-500.

Il [Capitolo 4](#page-40-2) descrive il blocco dei frame dell'acceleratore grafico Sun XVR-500.

L'[Appendice A](#page-48-2) fornisce le specifiche I/O dell'acceleratore grafico Sun XVR-500.

# Utilizzo dei comandi UNIX

Il presente manuale non contiene informazioni sui comandi e sulle procedure  $UNIX^{\circledR}$ di base, quali la chiusura e il riavvio del sistema e la configurazione dei dispositivi.

Per questo tipo di informazioni, fare riferimento alla seguente documentazione:

- *Manuale di Solaris per periferiche Sun*
- Documentazione in linea AnswerBook2™ del sistema operativo Solaris<sup>™</sup>
- Altra documentazione software ricevuta con il sistema in uso.

# Convenzioni tipografiche

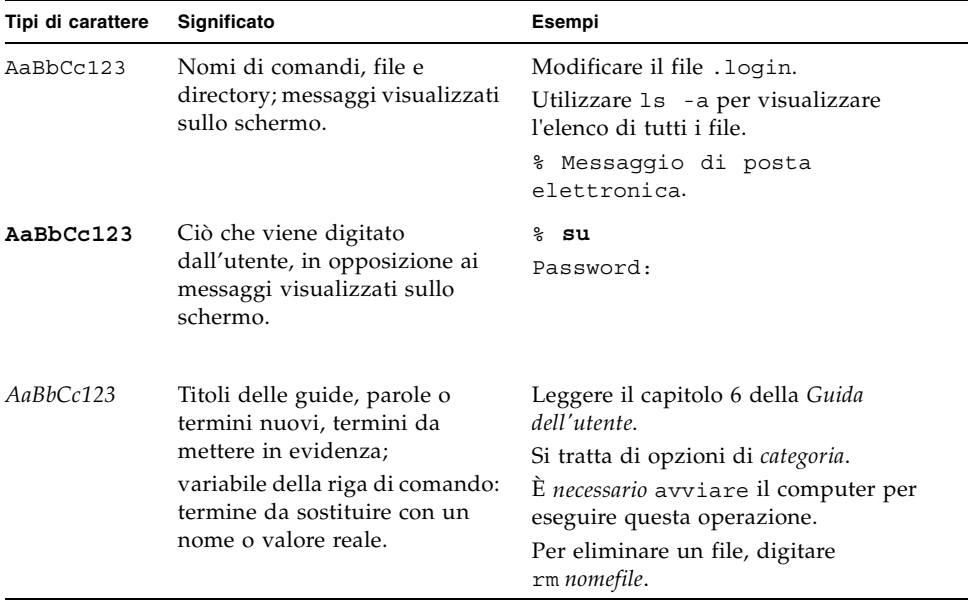

## Richieste shell

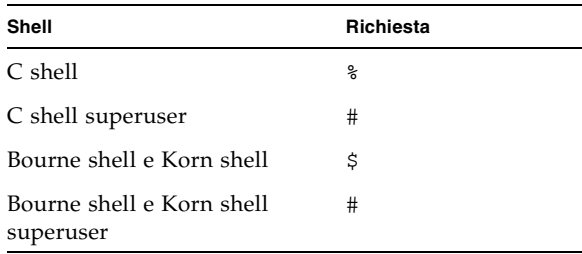

## Accesso alla documentazione Sun in linea

Il sito Web docs.sun.com<sup>sm</sup> consente di accedere ad una parte selezionata della documentazione tecnica Sun su Internet. È possibile esplorare l'archivio docs.sun.com oppure cercare il titolo o l'argomento specifico di un libro al seguente indirizzo Web:

http://docs.sun.com

## I Vostri commenti sono importanti

Sun desidera migliorare costantemente la propria documentazione. A tal fine, ogni Vostro commento e suggerimento è molto importante. Inviate le Vostre osservazioni al seguente indirizzo di posta elettronica:

docfeedback@sun.com

Si prega di specificare il numero di riferimento (816-4367-10) della propria documentazione nell'oggetto del messaggio di posta elettronica.

<span id="page-16-1"></span>CAPITOLO **1**

# <span id="page-16-0"></span>Introduzione all'acceleratore grafico Sun XVR-500

L'acceleratore grafico Sun XVR-500 ([FIGURA 1-1\)](#page-16-2) è un frame buffer per schede grafiche ad alta risoluzione e dalle prestazioni elevate in grado di eseguire la mappatura delle texture dell'hardware.

- ["Kit di installazione" a pagina 2](#page-17-0)
- ["Caratteristiche dell'acceleratore grafico Sun XVR-500" a pagina 3](#page-18-0)
- ["Assistenza tecnica" a pagina 4](#page-19-0)

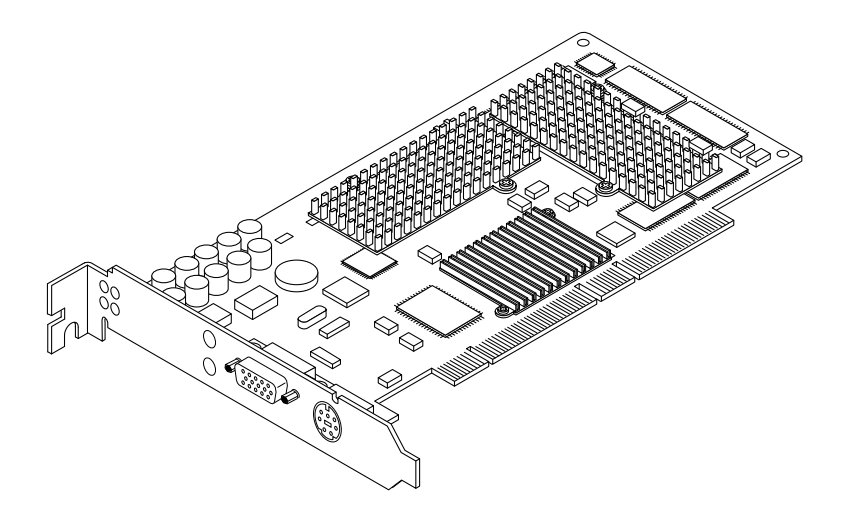

<span id="page-16-2"></span>**FIGURA 1-1** Acceleratore grafico Sun XVR-500

L'acceleratore grafico Sun XVR-500 è supportato dai seguenti sistemi:

- Sistemi Sun Blade<sup>TM</sup> 1000 e Sun Blade 2000
- Sistema Sun Fire<sup>TM</sup> 880

La [FIGURA 1-2](#page-17-1) mostra le porte I/O esterne dell'acceleratore grafico Sun XVR-500. Le porte I/O della scheda grafica sono descritte nell'[Appendice A](#page-48-2), "Specifiche dell'acceleratore grafico Sun XVR-500".

L'acceleratore grafico Sun XVR-500 è caratterizzato da un sistema per l'identificazione della scheda mediante un ID FRU (identificatore Field Replaceable Unit). Queste informazioni sono contenute in un chip PROM. La sezione ["Accesso](#page-52-1)  [alle informazioni FRU \(Field Replaceable Unit\)" a pagina 37](#page-52-1) (appendice A) descrive come identificare la scheda grafica installata sul proprio sistema.

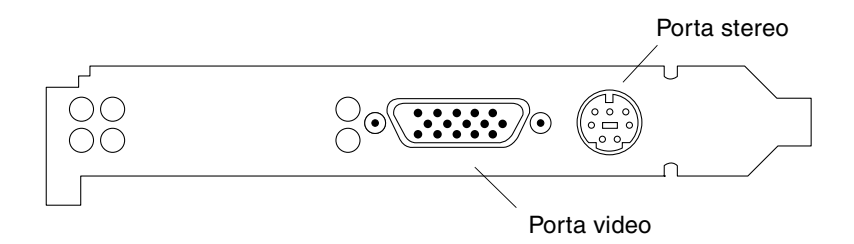

<span id="page-17-1"></span>**FIGURA 1-2** Connettori delle porte I/O esterne dell'acceleratore grafico Sun XVR-500

## <span id="page-17-0"></span>Kit di installazione

Il kit di installazione dell'acceleratore grafico Sun XVR-500 include:

- Acceleratore grafico Sun XVR-500
- Bracciale antistatico
- Cavo adattatore da HD15 a 13W3
- Software dell'acceleratore grafico Sun XVR-500 (CD)
- *Manuale di installazione dell'acceleratore grafico Sun XVR-500* (il presente documento)

Le versioni aggiornate di Sun OpenGL<sup>®</sup> per Solaris sono disponibili sul sito Web:

http://www.sun.com/software/graphics/OpenGL/

Le versioni aggiornate delle ultime patch del software di sistema per l'acceleratore grafico Sun XVR-500 sono disponibili sul sito Web:

http://sunsolve.sun.com

# <span id="page-18-0"></span>Caratteristiche dell'acceleratore grafico Sun XVR-500

- ID FRU (identificazione Field Replaceable Unit consente di identificare il numero di serie dell'acceleratore grafico Sun XVR-500 ed altri dati con fbconfig).
- Implementazione di OpenGL 1.2. Per ulteriori informazioni, accedere al seguente URL:

```
http://opengl.org
```
- Accelerazione geometrica
	- Trasformazione della matrice visiva delle coordinate di modello normali e dei vertici
	- Trasformazione della matrice di texture delle coordinate di texture
	- Calcoli completi di illuminazione e fino a 24 fonti di luce
	- Fino a sei piani di troncamento utente
	- Trasformazione della prospettiva
	- Trasformazione del viewport
	- Troncamento del volume visivo
	- Elaborazione dell'immagine
- Operazioni OpenGL
	- Punti (2D, 3D, wide)
	- Vettori (linee e strip di linee 2D e 3D; wide, punteggiati)
	- Poligoni (triangoli, strip di triangoli, quadrilateri, strip di quadrilateri, poligoni, poligoni punto/linea)
	- Punti, vettori e poligoni con antialiasing applicato
	- Supporto dell'immagine (formati multipli, zoom, scalatura bilineare, matrice di colori, tavole di colori)
	- Operazioni Alfa
	- Scissoring
	- Troncamento finestra
	- Maschera
	- Velatura (lineare, esponenziale, esponenziale<sup>2</sup>, definita dall'utente)
	- Texture mapping (punto, bilineare, trilineare, formati interni multipli)
	- Funzioni di stampinatura
	- Numerose funzioni di blending
	- Rimozione rapida di finestra
	- Doppio buffering per modalità di finestra rapida
	- Supporto stereo per sequenze di cornici
- Ampio supporto di estensioni OpenGL
	- Estensioni di immagini, quali buffer pixel, tavola di colori e matrice di colori
- Estensioni di blending, quali il colore di blending, il minimo e il massimo di blending, la separazione della funzione di blending
- Estensioni di texture (blocco margine, blocco bordo, blocco LOD)
- Tavola di colori della texture
- Mappatura posteriore della trama speculare
- Ritorno a capo stampinatura.

#### Caratteristiche supplementari

- 16 MB di memoria SDRAM DirectBurst
- 16 MB di memoria texture SDRAM con elaborazione completa della texture interpolata trilineare sottoposta a mappatura mip
- 32 MB di memoria SDRAM frame buffer
- Correzione gamma a 10 bit
- Cursore hardware
- Supporto di visualizzazione stereoscopico (sequenza di frame)
- Multicampionamento per 3D con antialiasing applicato
- Supporto monitor Display Data Channel (DDC) per comunicazioni bidirezionali
- Supporto di risparmio energetico DPMS (Display Power Management Signaling) per l'attivazione della modalità di risparmio energetico del monitor
- Accesso diretto in memoria completo e ad alta velocità sul bus PCI a 64 bit
- Supporto multischermo mediante l'utilizzo di più schede in una singola workstation
- Due tabelle di riferimento video.

## <span id="page-19-0"></span>Assistenza tecnica

Per assistenza e ulteriori informazioni sull'acceleratore grafico SunXVR-500, consultare SunService<sup>SM</sup> all'indirizzo Web: http://www.sun.com/service/online/

# <span id="page-20-3"></span><span id="page-20-0"></span>Installazione dell'hardware dell'acceleratore grafico Sun XVR-500

Questo capitolo fornisce le istruzioni per l'installazione dei componenti hardware dell'acceleratore grafico Sun XVR-500.

- ["Prima di iniziare l'installazione" a pagina 5](#page-20-1)
- ["Configurazioni del sistema" a pagina 5](#page-20-2)
- ["Installazione dell'hardware" a pagina 6](#page-21-0)
- ["Installazione dell'hardware nei sistemi Sun Blade 1000 e 2000" a pagina 7](#page-22-0)

## <span id="page-20-1"></span>Prima di iniziare l'installazione

Fare riferimento al *Manuale di Solaris per periferiche Sun* relativo al sistema operativo in uso. Il manuale spiega come spegnere il sistema in modo sicuro prima di installare eventuali schede interne e prima di riavviarlo ad installazione avvenuta.

## <span id="page-20-2"></span>Configurazioni del sistema

La [TABELLA 2-1](#page-21-1) mostra il massimo numero di acceleratori grafici Sun XVR-500 supportati dai sistemi Sun. Consultare il [Capitolo 4](#page-40-2) per informazioni sull'uso di visualizzazioni multiple.

| Sistema Sun    | Massimo numero di<br>dispositivi supportati |
|----------------|---------------------------------------------|
| Sun Blade 1000 |                                             |
| Sun Blade 2000 | 4                                           |
| Sun Fire 880   | 3                                           |

<span id="page-21-1"></span>**TABELLA 2-1** Numero di acceleratori grafici Sun XVR-500 supportati

## <span id="page-21-0"></span>Installazione dell'hardware

Per istruzioni dettagliate sull'installazione delle schede grafiche bus Sun PCI, fare riferimento alla seguente documentazione relativa all'hardware fornita con il sistema Sun:

- *Sun Blade 1000 e Sun Blade 2000 Service Manual*
- *Sun Fire 880 Service Manual*

**Nota –** Il dissipatore di calore ASIC ([FIGURA 2-1](#page-21-2)) contenuto nell'acceleratore grafico Sun XVR-500 ha un movimento a molla per proteggere l'ASIC.

<span id="page-21-2"></span>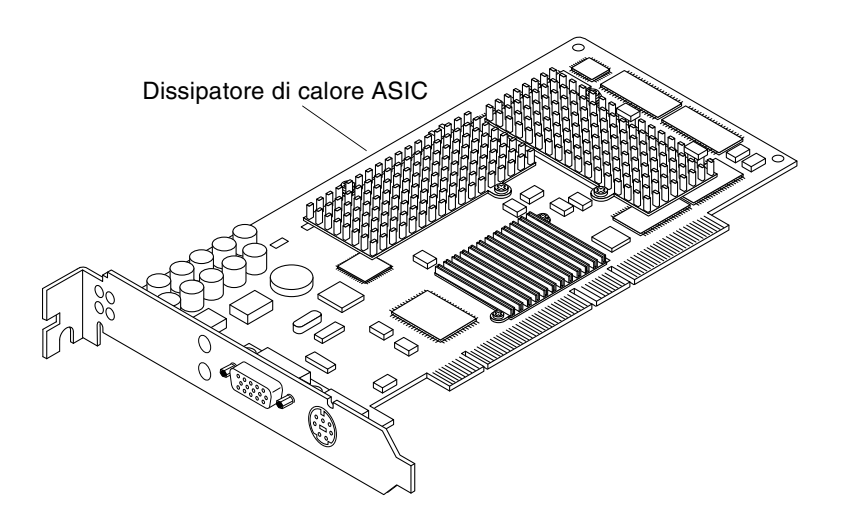

**FIGURA 2-1** Dissipatore di calore ASIC dell'acceleratore grafico Sun XVR-500

# <span id="page-22-0"></span>Installazione dell'hardware nei sistemi Sun Blade 1000 e 2000

L'acceleratore grafico Sun XVR-500 viene collegato a un connettore PCI da 66 Mhz o 33 Mhz collocato sulla scheda madre dei sistemi Sun Blade 1000 e 2000. I connettori PCI da 33 Mhz sono i tre slot più vicini al modulo CPU. Gli slot PCI sono indicati sul pannello posteriore dei sistemi Sun Blade 1000 e 2000 [\(FIGURA 2-2\)](#page-22-1). I sistemi Sun Blade 1000 e 2000 supportano fino a quattro acceleratori grafici Sun XVR-500.

- **1. Spegnere il sistema e allacciare il bracciale antistatico.**
- **2. Rimuovere il pannello di accesso di Sun Blade 1000 o 2000 e poggiare il sistema su un lato.**

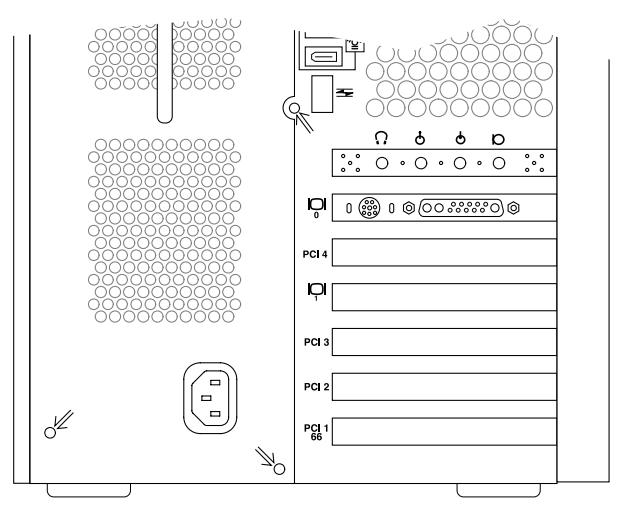

<span id="page-22-1"></span>**FIGURA 2-2** Slot PCI sul pannello posteriore di Sun Blade 1000 o 2000

- **3. Collocare l'acceleratore grafico Sun XVR-500 nel cabinet (**[FIGURA 2-3](#page-23-0)**).**
- **4. Far scivolare il lato della scheda grafica dotato di linguetta lungo l'apertura posta sul pannello posteriore del cabinet.**
- **5. Tenendo la scheda grafica per i due angoli superiori, spingerla nel connettore fino ad inserimento completo.**
- **6. Reinserire la vite con taglio a croce per fissare la linguetta della scheda grafica al cabinet del sistema.**

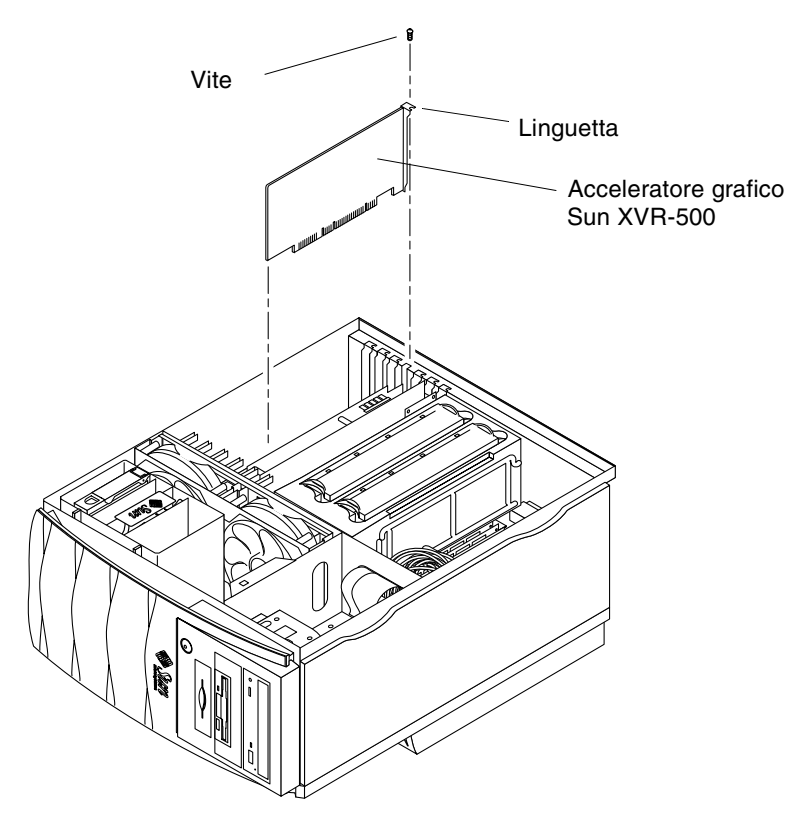

**FIGURA 2-3** Installazione dell'acceleratore grafico Sun XVR-500 in un sistema Sun Blade 1000 o 2000

<span id="page-23-0"></span>**7. Reinserire il coperchio laterale del cabinet e continuare l'installazione passando al [Capitolo 3.](#page-24-2)**

# <span id="page-24-2"></span><span id="page-24-0"></span>Installazione del software dell'acceleratore grafico Sun XVR-500

Questo capitolo contiene le istruzioni per installare il software dell'acceleratore grafico Sun XVR-500.

- ["Requisiti del software" a pagina 9](#page-24-1)
- ["Pacchetti software dell'acceleratore grafico Sun XVR-500" a pagina 10](#page-25-0)
- ["Software SunOpenGL per Solaris" a pagina 12](#page-27-0)
- ["Installazione del software" a pagina 14](#page-29-0)
- ["Disinstallazione del software" a pagina 18](#page-33-0)
- ["Configurazione di più frame buffer" a pagina 20](#page-35-0)
- ["Impostazione del video predefinito per i sistemi Sun Blade 1000 e 2000" a](#page-36-0)  [pagina 21](#page-36-0)
- ["Modifica della risoluzione dello schermo" a pagina 23](#page-38-0)
- ["Pagine del manuale" a pagina 23](#page-38-1)

## <span id="page-24-1"></span>Requisiti del software

- Solaris 8 o una versione successiva compatibile del sistema operativo
- Una o più delle seguenti interfacce grafiche utente:
	- OpenWindows<sup>™</sup> Versione 3.6.2 o una versione successiva compatibile oppure
	- Common Desktop Environment (CDE)
- 1,5 MB di spazio disponibile sul disco rigido per il software dell'acceleratore grafico Sun XVR-500
- 42-90 MB di spazio libero sul disco rigido per l'installazione di Sun OpenGL per Solaris (fino a 90 MB di spazio libero sul disco rigido se è installato Sun OpenGL per Solaris a 64 bit).

**Nota –** Se non si è ancora provveduto ad installare il sistema operativo Solaris 8, eseguire ora l'installazione. Utilizzare la versione del comando testo suninstall per installare il sistema operativo Solaris. Per informazioni sul sistema operativo da installare, fare riferimento ai principali manuali di installazione Solaris.

Le versioni aggiornate di Sun OpenGL per Solaris sono disponibili sul sito Web:

http://www.sun.com/software/graphics/OpenGL/

Le patch Solaris per il software dell'acceleratore grafico Sun XVR-500 sono disponibili sul sito Web:

http://sunsolve.sun.com/

# <span id="page-25-0"></span>Pacchetti software dell'acceleratore grafico Sun XVR-500

Il software dell'acceleratore grafico Sun XVR-500 viene fornito su un CD incluso nel kit di installazione.

#### Percorsi dei pacchetti software

La [TABELLA 3-1](#page-25-1) elenca i percorsi delle directory dei pacchetti software dell'acceleratore grafico Sun XVR-500.

<span id="page-25-1"></span>**TABELLA 3-1** Percorso dei pacchetti software dell'acceleratore grafico Sun XVR-500

| Pacchetti software | Percorsi delle directory                  |
|--------------------|-------------------------------------------|
| Software Solaris 8 | /cdrom/cdrom0/XVR-500/Solaris 8/Packages/ |

### Nomi dei pacchetti software dell'acceleratore grafico Sun XVR-500

La [TABELLA 3-2](#page-26-0) elenca i nomi e le descrizionidei pacchetti software dell'acceleratore grafico Sun XVR-500.

| Nome pacchetto | <b>Descrizione</b>                                                                                       |
|----------------|----------------------------------------------------------------------------------------------------|
| SUNWifb.u      | Driver a 32 bit per l'acceleratore grafico Sun Expert3D bus PCI                                          |
| SUNWifbcf      | Utility di configurazione per l'acceleratore grafico Sun Expert3D bus PCI                                |
| SUNWifbr       | Supporto di inizializzazione del dispositivo di avvio per l'acceleratore<br>grafico Sun Expert3D bus PCI |
| SUNWifbw       | Modulo caricabile dell'X server per l'acceleratore grafico Sun Expert3D<br>bus PCI                       |
| SUNWifbx.u     | Driver a 64 bit per l'acceleratore grafico Sun Expert3D bus PCI                                          |

<span id="page-26-0"></span>**TABELLA 3-2** Nomi dei pacchetti software Solaris 8

#### Patch dell'acceleratore grafico Sun XVR-500

La [TABELLA 3-3](#page-26-1) elenca le patch per i pacchetti software dell'acceleratore grafico Sun XVR-500.

<span id="page-26-1"></span>**TABELLA 3-3** Patch dell'acceleratore grafico Sun XVR-500

| <b>Versione Solaris</b> | Patch                                              |
|-------------------------|----------------------------------------------------|
| Software Solaris 8      | 108576-28 o una versione successiva<br>compatibile |

**Nota –** Controllare sempre le ultime patch del software all'indirizzo: http://sunsolve.sun.com/

# <span id="page-27-0"></span>Software SunOpenGL per Solaris

Per i sistemi operativi Solaris, l'acceleratore grafico Sun XVR-500 è supportato in Sun OpenGL Versioni 1.2.1 e 1.2.2 e nelle versioni successive compatibili.

#### Percorsi dei pacchetti software

La [TABELLA 3-4](#page-27-1) elenca i percorsi delle directory dei pacchetti software Sun OpenGL per Solaris.

<span id="page-27-1"></span>**TABELLA 3-4** Percorsi dei pacchetti software Sun OpenGL per Solaris

| Pacchetti software Sun OpenGL per Solaris | Percorsi delle directory                                                      |  |
|-------------------------------------------|-------------------------------------------------------------------------------|--|
|                                           | Sun OpenGL 1.2.1 per software Solaris 8 / cdrom/cdrom0/0penGL/1.2.1/Packages/ |  |
|                                           | Sun OpenGL 1.2.2 per software Solaris 8 / cdrom/cdrom0/0penGL/1.2.2/Packages/ |  |

### Nomi dei pacchetti software Sun OpenGL per Solaris

La [TABELLA 3-5](#page-27-2) elenca i nomi e le descrizioni dei pacchetti software Sun OpenGL per Solaris.

<span id="page-27-2"></span>**TABELLA 3-5** Nomi dei pacchetti per Sun OpenGL Versioni 1.2.1 e 1.2.2 per il software Solaris 8

| Nome pacchetto | <b>Descrizione</b>                                                |
|----------------|-------------------------------------------------------------------|
| SUNWafbql      | Sun OpenGL per supporto Solaris Elite3D                           |
| SUNWafbqx      | Sun OpenGL per supporto Solaris Elite3D a 64 bit                  |
| SUNWffbql      | Sun OpenGL per supporto grafico Solaris Creator (FFB)             |
| SUNWffbqx      | Sun OpenGL per supporto grafico Solaris Creator (FFB) a 64 bit    |
| SUNWqldoc      | Sun OpenGL per documentazione e pagine del manuale Solaris        |
| SUNWqlh        | Sun OpenGL per file di intestazione Solaris                       |
| SUNWqlrt       | Sun OpenGL per librerie runtime Solaris                           |
| SUNWqlrtu      | Sun OpenGL per librerie runtime specifiche di piattaforme Solaris |

| Nome pacchetto | <b>Descrizione</b>                                            |
|----------------|---------------------------------------------------------------|
| SUNWqlrtx      | Sun OpenGL per librerie runtime a 64 bit Solaris              |
| SUNWifbql      | Sun OpenGL per supporto grafico Solaris Sun Expert3D          |
| SUNWifbqx      | Sun OpenGL per supporto grafico Solaris Sun Expert3D a 64 bit |
| SUNWqlsr       | Sun OpenGL per software generico runtime                      |
| SUNWqlsrx      | Sun OpenGL per rasterizer SW ottimizzato Solaris a 64 bit     |
| SUNWqlsrz      | Sun OpenGL per rasterizer software ottimizzato Solaris        |

**TABELLA 3-5** Nomi dei pacchetti per Sun OpenGL Versioni 1.2.1 e 1.2.2 per il software Solaris 8 *(continua)*

#### Supplementi Sun OpenGL per Solaris

La [TABELLA 3-6](#page-28-0) elenca le patch di Sun OpenGL 1.2.1 per Solaris necessarie per i sistemi operativi Solaris 8.

**TABELLA 3-6** Patch di Sun OpenGL Versione 1.2.1 per Solaris

<span id="page-28-0"></span>

| <b>Versione Solaris</b>                                  | Supplemento | Percorsi delle directory           |
|----------------------------------------------------------|-------------|------------------------------------|
| Solaris 8 (32 bit)                                       | 109543-18*  | /cdrom/cdrom0/OpenGL/1.2.1/Patches |
| Solaris 8 (64 bit)                                       | 109544-18*  | /cdrom/cdrom0/OpenGL/1.2.1/Patches |
| * Questa versione o una versione successiva compatibile. |             |                                    |

La [TABELLA 3-7](#page-28-1) elenca le patch di Sun OpenGL 1.2.2 per Solaris necessarie per i sistemi operativi Solaris 8.

**TABELLA 3-7** Patch di Sun OpenGL Versione 1.2.2 per Solaris

<span id="page-28-1"></span>

| <b>Versione Solaris</b>                                  | Supplemento | Percorsi delle directory           |
|----------------------------------------------------------|-------------|------------------------------------|
| Solaris 8 (32 bit)                                       | 111993-01*  | /cdrom/cdrom0/OpenGL/1.2.2/Patches |
| Solaris 8 (64 bit)                                       | 111994-01*  | /cdrom/cdrom0/OpenGL/1.2.2/Patches |
| * Questa versione o una versione successiva compatibile. |             |                                    |

### Installazione e disinstallazione delle patch

Lo script di installazione dell'acceleratore grafico Sun XVR-500 installa automaticamente le patch, se necessarie.

È possibile installare o disinstallare manualmente queste patch usando patchadd e patchrm.

● **Per aggiungere una patch nel sistema operativo Solaris 8, digitare:**

```
# patchadd numero patch
```
● **Per disinstallare una patch nel sistema operativo Solaris 8, digitare:**

# **patchrm** *numero patch*

### <span id="page-29-0"></span>Installazione del software

Installare il software dell'acceleratore grafico Sun XVR-500 dal CD incluso nel kit di installazione.

**1. Dopo aver installato l'acceleratore grafico Sun XVR-500, avviare il sistema al prompt** ok**:**

```
ok boot -r
```
- **2. Accedere come utente con diritti avanzati.**
- **3. Inserire il CD nell'unità.**
- **4. Installare l'unità CD-ROM.**
	- Se l'unità è già installata, digitare la stringa seguente e passare al punto 5:

# **cd /cdrom/cdrom0**

■ Se l'unità CD-ROM non è installata, digitare:

```
# mount -F hsfs -O -o ro /dev/dsk/c0t6d0s0 /cdrom
# cd /cdrom
```
**Nota –** È possibile che l'unità CD-ROM sia diversa nel sistema in uso. Ad esempio, /dev/dsk/c0t2d0s2.

**5. Per installare il software come utente con diritti avanzati, digitare:**

# .**/install**

Vengono visualizzati i seguenti messaggi:

This program installs the software for the Sun XVR-500 Graphics Accelerator, Sun Expert3D, and Sun Expert3D-Lite family of graphics accelerators. This install process refers to Sun XVR-500 Graphics Accelerator, but applies to the Sun Expert3D and Sun Expert3D-Lite accelerators as well.

\*\*\* Checking if Sun XVR-500 Graphics Accelerator support is already installed... \*\*\* Checking if Sun OpenGL is installed...

Select one of the following Sun OpenGL installation options: 1) Install Sun OpenGL 1.2.2 2) Install Sun OpenGL 1.2.1 3) Do not install Sun OpenGL Select an option:

> Il programma di installazione verifica se il software dell'acceleratore grafico Sun XVR-500 è già installato. In tal caso, il programma ne individua la versione.

■ Se è già installata una versione del software dell'acceleratore grafico Sun XVR-500 precedente a quella che si sta installando dal CD, viene richiesto se si desidera aggiornare il software. Il programma installa quindi la versione patch.

■ Se è installata la stessa versione del software dell'acceleratore grafico Sun XVR-500, il programma verifica che sia installata correttamente e visualizza i seguenti messaggi:

```
*** Checking if Sun XVR-500 Graphics Accelerator support is already installed...
*** Checking for required OS patch(es) 108576-28...
*** Checking if Sun OpenGL is installed...
All required software for Sun XVR-500 Graphics Accelerator and Sun OpenGL support 
is already installed. No software will be installed at this time.
```
■ Se è installata una versione successiva del software dell'acceleratore grafico Sun XVR-500, il programma non installerà il software.

Il programma di installazione visualizza messaggi simili anche durante la verifica delle versioni Sun OpenGL per Solaris. Se Sun OpenGL per Solaris è installato nel sistema in uso, il programma verifica la presenza delle patch richieste. Se le patch non vengono trovate, il programma le installa durante il processo di installazione.

#### **6. Selezionare la versione corretta di Sun OpenGL per Solaris.**

Per questo esempio è stata selezionata l'opzione 1:

About to take the following actions: - Install Sun XVR-500 Graphics Accelerator support for Solaris 8 - Install Sun OpenGL 1.2.2 To cancel installation of this software, press 'q'. Press any other key to begin installation:

#### **7. Premere un tasto qualsiasi e il tasto Invio per iniziare l'installazione.**

Al termine, vengono visualizzati i seguenti messaggi e viene specificato il percorso che consente di individuare il file di registro relativo al processo di installazione. Il programma fornisce anche le istruzioni per la configurazione e il riavvio.

```
*** Installing Sun XVR-500 Graphics Accelerator support for Solaris 8...
*** Installing Sun OpenGL 1.2.2...
*** Installation complete.
To remove this software, use the 'remove' script on this CDROM, or
the following script:
         /var/tmp/ifb.remove
A log of this installation can be found at:
         /var/tmp/ifb.install.2002.01.04
To configure a Sun XVR-500 Graphics Accelerator, use the fbconfig
utility. See the fbconfig(1m) and SUNWifb_config(1m) manual
pages for more details.
*** IMPORTANT NOTE! ***
This system must be rebooted for the new software to take effect.
Reboot this system as soon as possible using the shutdown command and the 
'boot -r' PROM command (see the shutdown(1M) and boot(1M) manual pages
for more details).
```
#### **8. Dopo aver eseguito l'installazione del software dell'acceleratore grafico Sun XVR-500, spegnere il sistema:**

#### # **shutdown**

Per ulteriori informazioni, consultare shutdown(1M) e boot(1M) nelle pagine del manuale (pagine man). Per visualizzare le pagine del manuale shutdown e boot, digitare:

```
# man shutdown
```

```
# man boot
```
**9. Riavviare il sistema al prompt** ok **per completare l'installazione:**

```
ok boot -r
```
# Disinstallazione del software

- <span id="page-33-0"></span>**1. Accedere come utente con diritti avanzati.**
- **2. Inserire il CD dell'acceleratore grafico Sun XVR-500 nell'unità.**
- **3. Installare l'unità CD-ROM.**
	- Se l'unità è già installata, digitare la stringa seguente e passare al punto 4:

```
# cd /cdrom/cdrom0
```
■ Se l'unità CD-ROM non è installata, digitare:

```
# mount -F hsfs -O -o ro /dev/dsk/c0t6d0s0 /cdrom
# cd /cdrom
```
**4. Per disinstallare il software dell'acceleratore grafico Sun XVR-500, digitare:**

```
# ./remove
```
Viene visualizzato il seguente elenco di opzioni.

This program removes the software for the Sun XVR-500 Graphics Accelerator, Sun Expert3D, and Sun Expert3D-Lite family of graphics accelerators. This removal process refers to Sun XVR-500 Graphics Accelerator, but applies to the Sun Expert3D and Sun Expert3D-Lite accelerators as well. 1) Remove Sun XVR-500 Graphics Accelerator support 2) Remove Sun OpenGL 3) Remove All (Sun XVR-500 Graphics Accelerator and Sun OpenGL) 4) Quit Select an option: 3 About to take the following actions: - Remove Sun XVR-500 Graphics Accelerator support - Remove OpenGL Press 'q' to quit, or press any other key to continue:

#### **5. Digitare 3 per rimuovere tutti i pacchetti.**

Vengono visualizzati i seguenti messaggi:

About to take the following actions: - Remove Sun XVR-500 Graphics Accelerator support - Remove OpenGL Press 'q' to quit, or press any other key to continue:

#### **6. Premere un tasto qualsiasi e il tasto Invio per avviare il processo di disinstallazione.**

Una volta rimossi tutti i pacchetti, vengono visualizzati i seguenti messaggi e viene specificato il percorso che consente di individuare il file di registro relativo al processo di disinstallazione:

\*\*\* Removing packages... \*\*\* Done. A log of this installation can be found at: /var/tmp/ifb.remove.2002.01.04

# <span id="page-35-0"></span>Configurazione di più frame buffer

Per eseguire più di un frame buffer, occorre modificare il file /etc/dt/config/Xservers. L'acceleratore grafico Sun XVR-500 viene identificato come ifb*x* (ad esempio, ifb0 e ifb1 per due acceleratori grafici Sun XVR-500). Per modificare il file:

**1. Diventare utenti con diritti avanzati e aprire il file** /etc/dt/config/Xservers**.**

```
# cd /etc/dt/config
# vi Xservers
```
Se il file /etc/dt/config/Xservers non esiste, creare la directory /etc/dt/config e copiare il file Xservers da /usr/dt/config/Xservers a /etc/dt/config.

# **mkdir -p /etc/dt/config** # **cp /usr/dt/config/Xservers /etc/dt/config** # **cd /etc/dt/config** # **vi Xservers**

**2. Modificare il file aggiungendo i percorsi dei dispositivi per i frame buffer utilizzati.**

L'esempio seguente mostra il file di configurazione Xservers, modificato per una scheda Sun Creator e due acceleratori grafici Sun XVR-500:

:0 Local local\_uid@console root /usr/openwin/bin/Xsun :0 -dev /dev/fbs/ffb0 -dev /dev/fbs/ifb1 -dev /dev/fbs/ifb0 -nobanner

# <span id="page-36-0"></span>Impostazione del video predefinito per i sistemi Sun Blade 1000 e 2000

Queste istruzioni descrivono come impostare l'acceleratore grafico Sun XVR-500 come video predefinito solo per i sistemi Sun Blade 1000 e Sun Blade 2000.

**1. Al prompt** ok**, digitare:**

ok **show-displays**

Verranno visualizzate informazioni simili al testo di seguito riportato:

```
a) /pci@1f,0/SUNW,m64B@13
b) /pci@1f,0/pci@5/SUNW,XVR-500@1
q) NO SELECTION 
Enter Selection, q to quit: b
/pci@1f,0/pci@5/SUNW,XVR-500@1 has been selected.
Type ^Y ( Control-Y ) to insert it in the command line. 
e.g. ok nvalias mydev ^Y 
   for creating devalias mydev for 
/pci@1f,0/pci@5/SUNW,XVR-500@1 
ok nvalias myscreen /pci@1f,0/pci@5/SUNW,XVR-500@1
ok setenv output-device myscreen
output-device = myscreen
```
- **2. Selezionare la scheda grafica che si desidera impostare come video predefinito.** Nell'esempio sopra riportato, digitare b per l'acceleratore grafico Sun XVR-500.
- **3. Creare un alias per l'acceleratore grafico Sun XVR-500:**
	- È *necessario* creare un alias per il sistema Sun Blade 1000 o 2000.
	- Questo punto è opzionale per tutti gli altri sistemi. Tuttavia, la creazione di un alias semplificherà l'uso futuro dei comandi OpenBoot™ PROM.
	- **a. Selezionare l'acceleratore grafico Sun XVR-500 nel menu** show-displays**.**
	- **b. Assegnare un nome all'acceleratore grafico Sun XVR-500 (in questo esempio il dispositivo viene denominato** myscreen**).**

ok **nvalias myscreen** <Control -Y> <ENTER>

**c. Verificare l'alias.**

ok **devalias**

Viene visualizzato l'alias selezionato.

A questo punto, è possibile digitare myscreen per indicare l'acceleratore grafico Sun XVR-500. Ad esempio,

ok **setenv output-device myscreen**

**4. Reimpostare l'ambiente del dispositivo di output:**

ok **reset**

**5. Collegare il cavo del monitor all'acceleratore grafico Sun XVR-500 sul pannello posteriore del sistema.**

## <span id="page-38-0"></span>Modifica della risoluzione dello schermo

Nella maggior parte delle installazioni, l'acceleratore grafico Sun XVR-500 configura automaticamente la risoluzione più adatta allo schermo e la velocità di refresh del monitor. Tuttavia, se un monitor Sun non è collegato all'acceleratore grafico Sun XVR-500, è possibile che la risoluzione dello schermo sia errata. Per cambiare la risoluzione, utilizzare la utility fbconfig.

## <span id="page-38-1"></span>Pagine del manuale

Usare la pagina del manuale fbconfig(1M) per configurare gli acceleratori grafici Sun. fbconfig contiene le informazioni di configurazione specifiche per l'acceleratore grafico Sun XVR-500.

Utilizzare l'opzione help per visualizzare le informazioni sugli attributi ed i parametri della pagina del manuale.

● **Per accedere alla pagina del manuale** fbconfig**, digitare:**

# **man fbconfig**

# <span id="page-40-2"></span><span id="page-40-0"></span>Blocco dei frame dell'acceleratore grafico Sun XVR-500

Questo capitolo descrive il blocco dei frame dell'acceleratore grafico Sun XVR-500.

- ["Sistema di blocco dei frame dell'acceleratore grafico Sun XVR-500" a pagina 25](#page-40-1)
- "Configurazione degli acceleratori grafici Sun XVR-500 per il blocco dei frame" a [pagina 27](#page-42-0)
- ["Gruppo di cavi per il blocco dei frame" a pagina 29](#page-44-0)
- ["Collegamento del gruppo di cavi per il blocco dei frame" a pagina 31](#page-46-0)

## <span id="page-40-1"></span>Sistema di blocco dei frame dell'acceleratore grafico Sun XVR-500

Il sistema di blocco dei frame dell'acceleratore grafico Sun XVR-500 consente a due o più monitor dell'acceleratore grafico Sun XVR-500 di visualizzare applicazioni multischermo. Questo prodotto include il software per il blocco dei frame. Consultare ["Gruppo di cavi per il blocco dei frame" a pagina 29](#page-44-0) per l'installazione.

Per ordinare il gruppo di cavi per il blocco dei frame, contattare il servizio di vendita telefonico di Sun al numero 1-800-786-0404 e richiedere la parte aggiuntiva numero 530-2754. È possibile ordinarlo anche da un rivenditore Sun segnalando questo numero per le parti aggiuntive.

#### Blocco dei frame

La funzione di sincronizzazione del blocco dei frame fa in modo che il ritracciamento verticale venga eseguito simultaneamente su ogni sottosistema dell'acceleratore grafico Sun XVR-500. Il gruppo di cavi per il blocco dei frame viene utilizzato per collegare a margherita due o più sottosistemi dell'acceleratore grafico Sun XVR-500. Il ritracciamento verticale elimina il tremolio nelle visualizzazioni multischermo. È possibile bloccare i frame di due o più sottosistemi dell'acceleratore grafico Sun XVR-500 tra due o più sistemi di computer.

Il blocco dei frame è necessario quando l'esecuzione è stereo. In modalità stereo a più testine, tutte le visualizzazioni sono sincronizzate da sinistra a destra in modo che un paio di occhiali stereo LDC mostri correttamente le immagini in tutte le visualizzazioni.

Quando vengono bloccati i frame buffer, è necessario verificare che siano tutti in esecuzione con gli stessi valori di risoluzione video e ritracciamento verticale (vedere fbconfig -help per i dettagli). Ad esempio, dopo aver collegato il cavo di blocco dei frame su un sistema a due frame buffer, eseguire i comandi di seguito riportati dalla riga comandi:

```
% fbconfig -dev /dev/fbs/ifb0 -slave disable
quindi
% fbconfig -dev /dev/fbs/ifb1 -slave enable
```
Questa operazione fa in modo che i ritracciamenti vengano sincronizzati e impedisce gli spostamenti dell'orologio.

Consultare ["Configurazione degli acceleratori grafici Sun XVR-500 per il blocco dei](#page-42-0)  [frame" a pagina 27](#page-42-0).

### Sistemi supportati

La [TABELLA 4-1](#page-41-0) elenca i sistemi supportati per il blocco dei frame e il numero di dispositivi per ogni sistema.

<span id="page-41-0"></span>**TABELLA 4-1** Sistemi supportati

| Sistema Sun            | Massimo numero di<br>dispositivi supportati |
|------------------------|---------------------------------------------|
| Sistema Sun Blade 1000 |                                             |
| Sistema Sun Blade 2000 |                                             |
| Sistema Sun Fire 880   | З                                           |

# <span id="page-42-0"></span>Configurazione degli acceleratori grafici Sun XVR-500 per il blocco dei frame

**1. Designare come Master un acceleratore grafico Sun XVR-500 per le schede grafiche da includere nel blocco dei frame.**

È possibile utilizzare l'acceleratore grafico Sun XVR-500 che funge da dispositivo di avvio/console per quel sistema.

Fare riferimento alla pagina del manuale boot -r per le informazioni sulla posizione e la numerazione dei dispositivi (numerati in base alla loro posizione fisica). Per il blocco dei frame, è possibile selezionare qualsiasi dispositivo (ovvero ifb0, ifb1, ifb2... e così via) come acceleratore grafico Sun XVR-500 Master.

- **2. Accertarsi che la risoluzione dello schermo di ogni acceleratore grafico Sun XVR-500 installato sia uguale a quella dell'acceleratore grafico Master.**
	- **a. Per verificare la risoluzione di un acceleratore grafico Sun XVR-500, usare il comando** fbconfig**. Ad esempio:**

```
% fbconfig -dev /dev/fbs/ifb0 -prconf
```
È necessario ripetere questo comando per ogni acceleratore grafico Sun XVR-500 del sistema o dei sistemi.

Il comando fbconfig mostra l'impostazione corrente per la risoluzione dello schermo. Consente inoltre di visualizzare altre informazioni (ad esempio, se l'acceleratore grafico Sun XVR-500 è un dispositivo Master o Slave).

**b. (Opzionale) Modificare la risoluzione dell'acceleratore grafico Sun XVR-500 con il comando** fbconfig**.** 

Se la risoluzione di ogni acceleratore grafico Sun XVR-500 non è la stessa, è necessario modificarla in modo che corrisponda a quella dell'acceleratore Master. Ad esempio:

% **fbconfig -dev /dev/fbs/ifb1 -res 1280x1024x76 now nocheck**

**3. Collegare il cavo di blocco dei frame ad ogni acceleratore grafico Sun XVR-500.** 

Accertarsi di collegare la parte superiore del gruppo di cavi per il blocco dei frame prima all'acceleratore grafico Sun XVR-500 Master.

Consultare la sezione ["Gruppo di cavi per il blocco dei frame" a pagina 29.](#page-44-0)

**4. Dalla finestra di visualizzazione dell'acceleratore grafico Sun XVR-500 Master, configurare gli altri acceleratori Slave.**

Usare il comando fbconfig. Ad esempio:

```
% fbconfig -dev /dev/fbs/ifb1 -slave enable
```
È necessario configurare ogni scheda separatamente (ovvero, eseguire la configurazione per il dispositivo ifb1, ifb2, ifb3 e così via).

Per riconfigurare l'acceleratore grafico Sun XVR-500 passando dalla modalità Slave alla modalità Master, eseguire una delle operazioni di seguito riportate:

- Spegnere e riaccendere il sistema o i sistemi in cui sono installati gli acceleratori grafici Sun XVR-500.
- Usare il comando fbconfig. Ad esempio:

```
% fbconfig -dev /dev/fbs/ifb1 -slave disable
```
È necessario configurare ogni scheda in modalità Slave separatamente (ovvero, eseguire la configurazione per il dispositivo ifb1, ifb2, ifb3 e così via).

Ora il sistema è pronto per il blocco dei frame.

# <span id="page-44-0"></span>Gruppo di cavi per il blocco dei frame

Il gruppo di cavi per il blocco dei frame, [FIGURA 4-1,](#page-44-1) è a forma di Y e dispone di tre connettori per collegare a margherita più acceleratori grafici Sun XVR-500 all'interno di un sistema di computer.

Connettore modo Slave

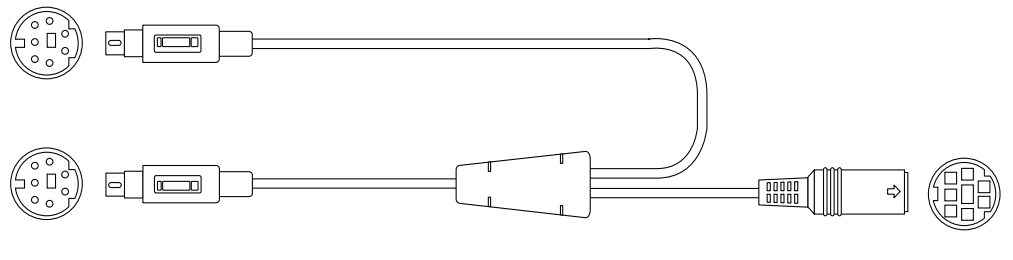

<span id="page-44-1"></span>Connettore modo Master

stereo e a margherita Connettore occhiali

**FIGURA 4-1** Gruppo di cavi per il blocco dei frame

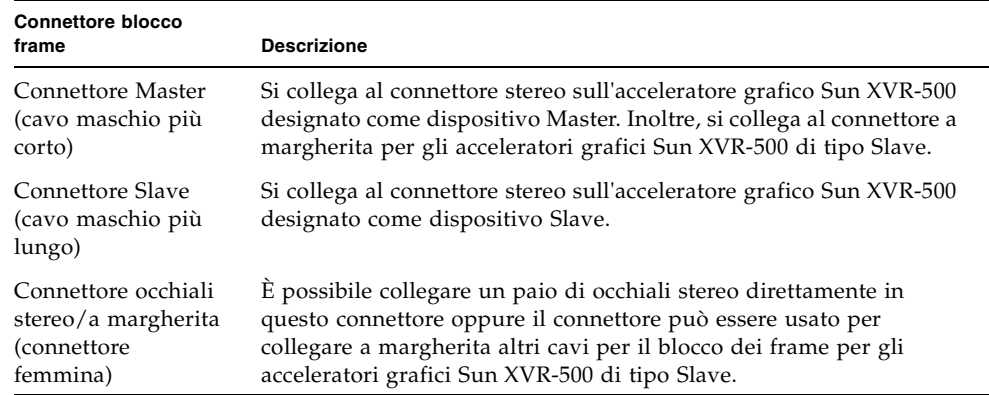

**TABELLA 4-2** Collegamenti di cavi per il blocco dei frame

**Nota –** Deve esistere un solo acceleratore grafico Sun XVR-500 Master. Tutti gli altri acceleratori devono essere configurati come dispositivi Slave. Consultare la sezione ["Configurazione degli acceleratori grafici Sun XVR-500 per il blocco dei frame" a](#page-42-0)  [pagina 27.](#page-42-0)

### Piedini del connettore stereo per il blocco dei frame

La [FIGURA 4-2](#page-45-0) e la [TABELLA 4-3](#page-45-1) mostrano il connettore stereo dell'acceleratore grafico Sun XVR-500 ed i segnali dei piedini.

Connettore stereo femmina DIN da 7 piedini dell'acceleratore grafico Sun XVR-500

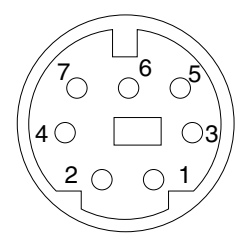

<span id="page-45-0"></span>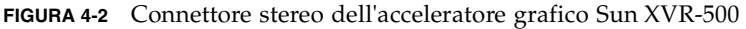

<span id="page-45-1"></span>

| Piedino        | Segnale                                                               |
|----------------|-----------------------------------------------------------------------|
|                | Terra                                                                 |
| $\mathcal{P}$  | 5.0V (con uno o più fusibili, fornisce fino a 300mA, limite di 1.0A)  |
| 3              | 12.0V (con uno o più fusibili, fornisce fino a 300mA, limite di 1.0A) |
| $\overline{4}$ | Campo stereo Master di selezione in uscita                            |
| 5              | Campo stereo Slave di selezione in entrata                            |
| 6              | Nessun collegamento                                                   |
|                | Nessun collegamento                                                   |

**TABELLA 4-3** Piedini del connettore stereo dell'acceleratore grafico Sun XVR-500

### Schema di cablaggio generale

La [TABELLA 4-4](#page-46-1) mostra un tipico schema di cablaggio per un acceleratore grafico Sun XVR-500 Master ed uno o più acceleratori grafici Sun XVR-500 Slave. Collegare il secondo agli *n* dispositivi Slave esattamente come riportato nella colonna "DIN7 maschio Slave" in questa tabella.

<span id="page-46-1"></span>**TABELLA 4-4** Schema di cablaggio per il blocco dei frame

| <b>DIN7 maschio Master</b>                                                            | <b>DIN7 maschio Slave</b> | <b>DIN7 femmina occhiali</b> |
|---------------------------------------------------------------------------------------|---------------------------|------------------------------|
|                                                                                       |                           |                              |
| DIN7_RETURN, piedino 1---------- DIN7_RETURN, piedino 1------- DIN7_RETURN, piedino 1 |                           |                              |
| DRAWING_L, piedino 6------------- DRAWING_L, piedino 6---------- DRAWING_L, piedino 6 |                           | (vedere la nota)             |
|                                                                                       |                           | piedino 3                    |

**Nota –** Usare il connettore "occhiali" per collegare a margherita più cavi agli altri acceleratori grafici Sun XVR-500.

# <span id="page-46-0"></span>Collegamento del gruppo di cavi per il blocco dei frame

- **1. Individuare la piastra principale I/O dell'acceleratore grafico Sun XVR-500 Master sul retro del sistema e collegare la parte superiore del connettore stereo dei cavi per il blocco dei frame.**
- **2. Collegare il connettore del cavo Slave al connettore stereo di un acceleratore grafico Sun XVR-500 Slave.**
- **3. Se possibile, collegare un secondo acceleratore grafico Sun XVR-500 Slave oppure collegare gli occhiali stereo al connettore stereo/a margherita (**[FIGURA 4-3](#page-47-0)**).**

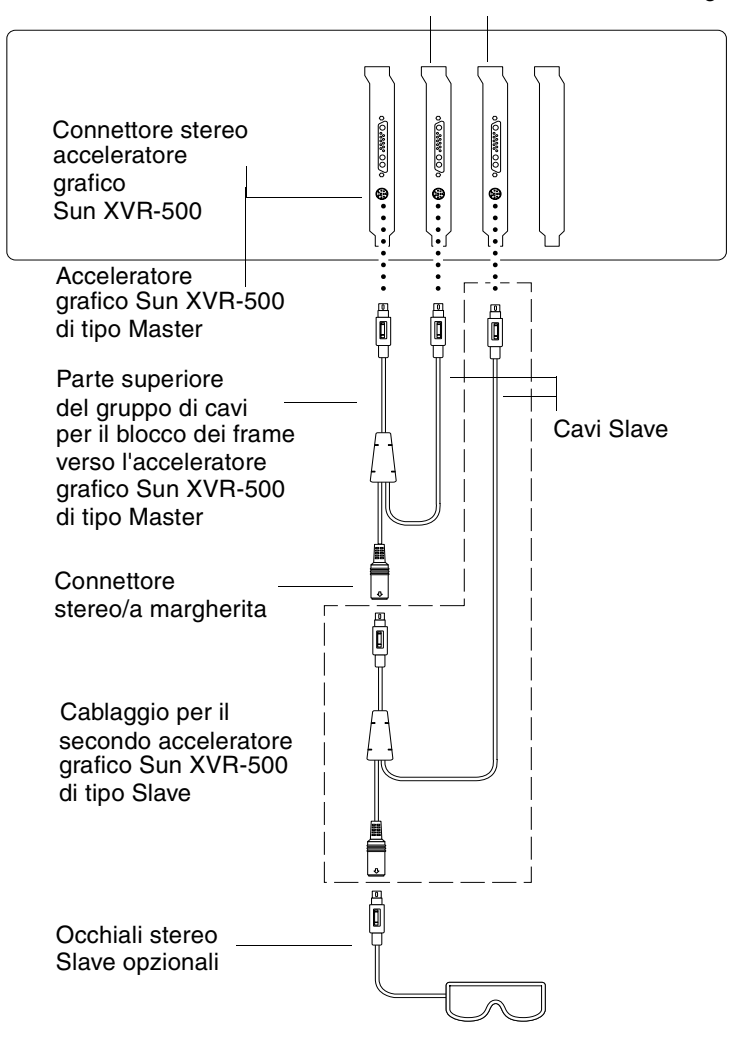

Primo e secondo acceleratore grafico Sun XVR-500 Slave

<span id="page-47-0"></span>**FIGURA 4-3** Acceleratore grafico Sun XVR-500 e gruppo di cavi per il blocco dei frame

# <span id="page-48-2"></span><span id="page-48-0"></span>Specifiche dell'acceleratore grafico Sun XVR-500

In questa appendice vengono fornite le specifiche delle porte I/O per l'acceleratore grafico Sun XVR-500.

- ["Specifiche delle porte I/O" a pagina 33](#page-48-1)
- ["Risoluzioni del monitor e formati video" a pagina 36](#page-51-0)
- ["Accesso alle informazioni FRU \(Field Replaceable Unit\)" a pagina 37](#page-52-0)

# <span id="page-48-1"></span>Specifiche delle porte I/O

Le porte I/O esterne sono accessibili attraverso i connettori I/O posti sulla piastra principale dell'acceleratore grafico Sun XVR-500 ([FIGURA A-1](#page-48-3)).

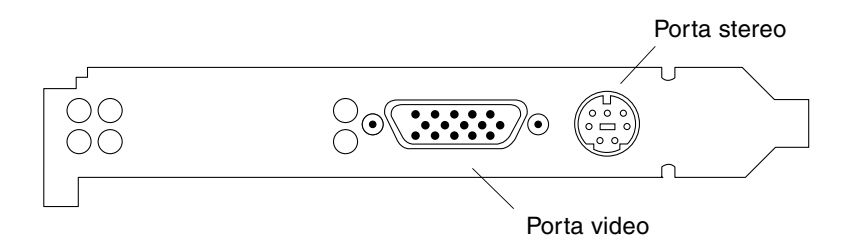

<span id="page-48-3"></span>**FIGURA A-1** Connettori I/O dell'acceleratore grafico Sun XVR-500

L'acceleratore grafico Sun XVR-500 dispone delle seguenti porte I/O esterne:

- Porta di output video
- Porta di output stereo

### Porta di output video

La porta di output video è un connettore HD15 a 15 piedini che collega il monitor della workstation.

Il connettore video supporta il monitor DDC2 e il sistema DPMS (Display Power Management Signaling).

| Piedino        | Segnale                                |
|----------------|----------------------------------------|
| 1              | Video analogico rosso                  |
| $\overline{2}$ | Video analogico verde                  |
| 3              | Video analogico blu                    |
| 4              | Nessun collegamento                    |
| 5              | Terra                                  |
| 6              | Terra                                  |
| 7              | Terra                                  |
| 8              | Terra                                  |
| 9              | Alimentazione +5V                      |
| 10             | Terra                                  |
| 11             | Nessun collegamento                    |
| 12             | Dati bidirezionali DDC (SDA)           |
| 13             | Sincronizzazione composita/orizzontale |
| 14             | Sincronizzazione verticale             |
| 15             | Orologio dati DDC (SCL)                |

**TABELLA A-1** Porta di output video HD15 dell'acceleratore grafico Sun XVR-500

### Porta di output stereo

La [FIGURA A-2](#page-50-0) e la [TABELLA A-3](#page-51-1) mostrano il connettore stereo dell'acceleratore grafico Sun XVR-500 ed i segnali dei piedini.

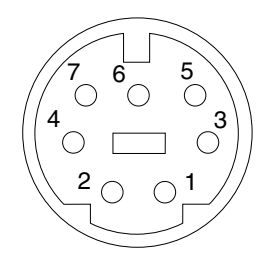

**FIGURA A-2** Connettore stereo femmina DIN da 7 piedini dell'acceleratore grafico Sun XVR-500

| Piedino       | Segnale                                                               |
|---------------|-----------------------------------------------------------------------|
|               | Terra                                                                 |
| $\mathcal{P}$ | 5.0V (con uno o più fusibili, fornisce fino a 300mA, limite di 1.0A)  |
| 3             | 12.0V (con uno o più fusibili, fornisce fino a 300mA, limite di 1.0A) |
| 4             | Campo stereo Master di selezione in uscita                            |
| 5             | Campo stereo Slave di selezione in entrata                            |
| 6             | Nessun collegamento                                                   |
| 7             | Nessun collegamento                                                   |

<span id="page-50-0"></span>**TABELLA A-2** Piedini del connettore stereo dell'acceleratore grafico Sun XVR-500

# <span id="page-51-0"></span>Risoluzioni del monitor e formati video

La [TABELLA A-3](#page-51-1) elenca le risoluzioni del monitor ed i formati video supportati dall'acceleratore grafico Sun XVR-500:

| Risoluzione<br>visualizzazione | Velocità di refresh<br>verticale | Sincronizzazione<br>standard | Formato rapporto<br>aspetto |
|--------------------------------|----------------------------------|------------------------------|-----------------------------|
| $1920 \times 1080$             | 72 Hz                            | Sun                          | 16:9                        |
| $1600 \times 1280$             | 76 Hz                            | Sun                          | 5:4                         |
| $1600 \times 1200$             | 75 Hz                            | VESA                         | 4:3                         |
| $1600 \times 1000$             | 66, 76 Hz                        | Sun                          | 16:10                       |
| 1440 x 900                     | 76 Hz                            | Sun                          | 16:10                       |
| $1280 \times 800$              | 112 Hz                           | Sun-stereo                   | 16:10                       |
| $1280 \times 800$              | 76 Hz                            | Sun                          | 16:10                       |
| $1280 \times 1024$             | 60, 75, 85 Hz                    | VESA                         | 5:4                         |
| $1280 \times 1024$             | 67, 76 Hz                        | Sun                          | 5:4                         |
| $1152 \times 900$              | 112, 120 Hz                      | Sun-stereo                   | 5:4                         |
| 1152 $\times$ 900              | 66,76 Hz                         | Sun                          | 5:4                         |
| $1024 \times 800$              | 84 Hz                            | Sun                          | 5:4                         |
| $1024 \times 768$              | 75 Hz                            | VESA                         | 4:3                         |
| $1024 \times 768$              | 60, 70, 77 Hz                    | Sun                          | 4:3                         |
| $960 \times 680$               | 108, 112 Hz                      | Sun-stereo                   | Sun-stereo                  |
| 768 x 575                      | 50i Hz                           | PAL                          | PAL                         |
| $640 \times 480$               | 60 Hz                            | <b>VESA</b>                  | 4:3                         |
| $640 \times 480$               | $60i$ Hz                         | <b>NTSC</b>                  | <b>NTSC</b>                 |

<span id="page-51-1"></span>**TABELLA A-3** Risoluzioni del monitor dell'acceleratore grafico Sun XVR-500

# <span id="page-52-1"></span><span id="page-52-0"></span>Accesso alle informazioni FRU (Field Replaceable Unit)

L'acceleratore grafico Sun XVR-500 è caratterizzato da un sistema per l'identificazione della scheda mediante un ID FRU (identificatore Field Replaceable Unit). Queste informazioni si trovano in un chip PROM montato sull'acceleratore grafico Sun XVR-500.

L'ID FRU consente di identificare il numero di serie dell'acceleratore grafico Sun XVR-500 ed altri dati mediante il comando fbconfig.

#### ● **Per ottenere le informazioni dell'ID FRU, digitare:**

```
% fbconfig -dev ifb0 -prconf
--- Hardware Configuration for /dev/fbs/ifb7 ---
Type: XVR-500 (Expert3D-Lite compatible)
Hardware Revision: 01
Sun Serial Number: 3753069005783
Manufacture Date: Tue Jul 02 10:01:00 2002
PROM Information: @(#)ifb.fth 1.65 1/4/06 SMI
EDID Data: Available - EDID version 1 revision 1
Monitor type: Sun P/N 365-1383 S/N 9906KN4883
Monitor possible resolutions: 1024x768x60, 1024x768x70, 
1024x768x75, 
1152x900x66, 1152x900x76, 1280x1024x67, 1280x1024x75, 
1280x1024x76, 
960x680x112s, 640x480x60, 1600x1200x75
Current resolution setting: 1280x1024x76
Slave Mode: Disabled
Video Memory Total: 33554432
Video Memory Used: 33554432
Texture Memory Total: 16777216
Texture Memory Used: 4096
Display List Memory Total: 16777216
```